## **Logging into License Statistics**

The first time you access License Statistics, your login information is set to:

Username: **admin**

Password: **admin**

⊕

## **III** License Statistics

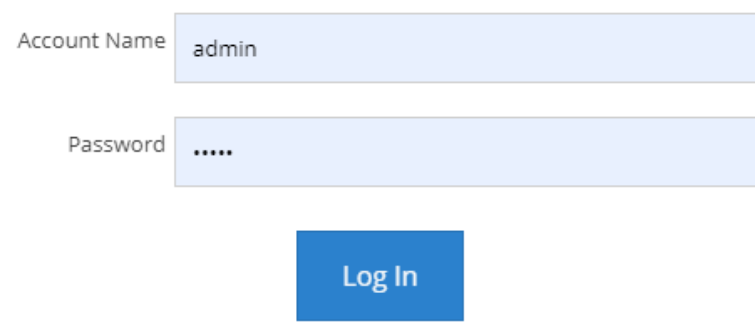

After you log in, License Statistics opens to the [Dashboard](https://docs.x-formation.com/display/LICSTAT/License+Statistics+Dashboard) page.

After logging in the first time using this default information, you should change your administration password as described in [Changing password](https://docs.x-formation.com/display/LICSTAT/Changing+password) . If you need to reset the username/password to the default admin/admin, see [Resetting the admin username and password.](https://docs.x-formation.com/display/LICSTAT/Resetting+the+admin+username+and+password)